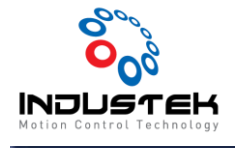

### [Yaskawa] Driver Auto Tuning.

#### **본 Technical Note는 Yaskawa사의 SigmaWin+을 사용한 Auto Tuning 참고 문서입니다.**

1. 상단 Menu -> Tuning 선택합니다.

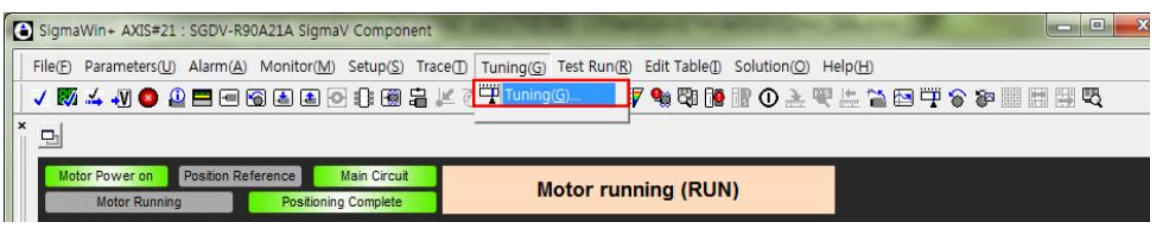

➢ Tuning Mode 들어가기 전 Servo Off 상태에서 실행합니다.

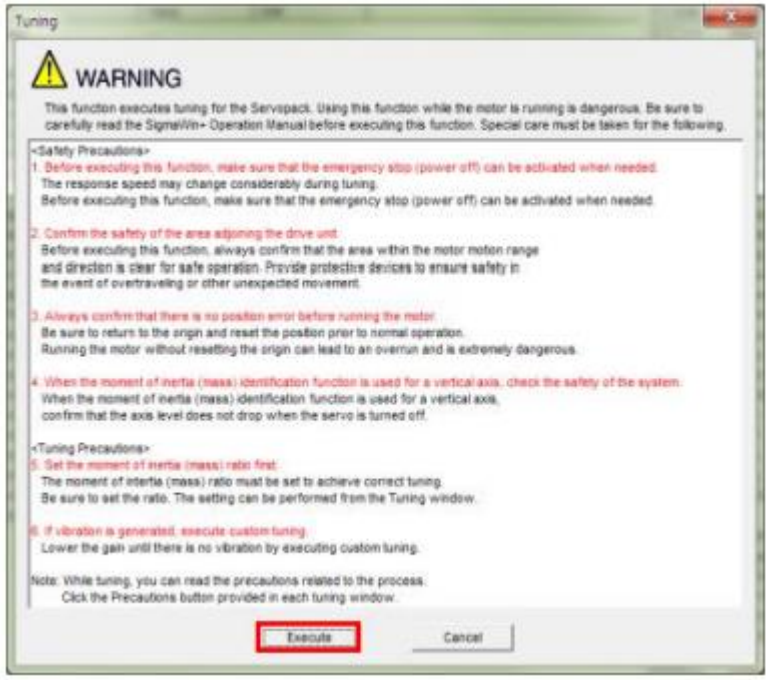

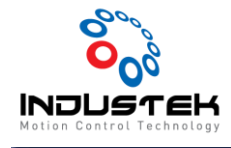

- 2. Moment of Inertia ratio Setting
	- 1) Execute 선택합니다.

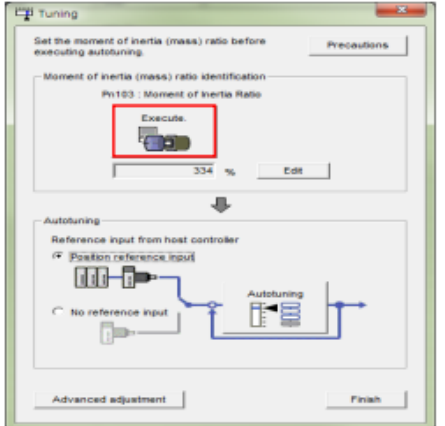

2) Test 환경 설정.

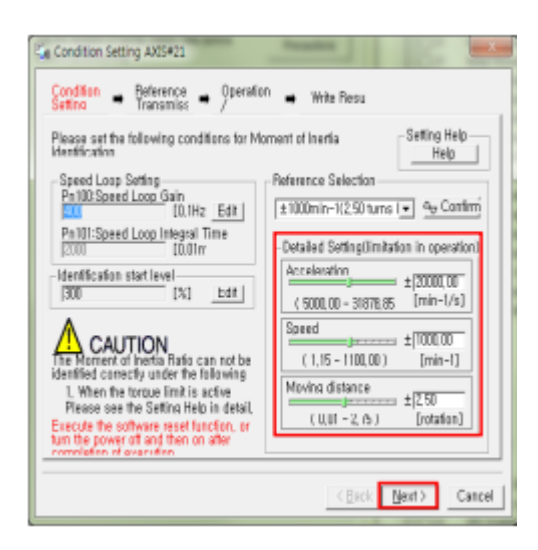

■ Motor가 구동하는 Test이니 간섭이 최대한 없는 위치로 이동 후 진행하십시오.

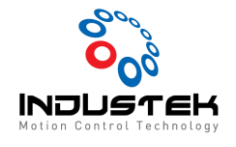

- 3) Test 진행.
	- ① Start를 선택합니다.

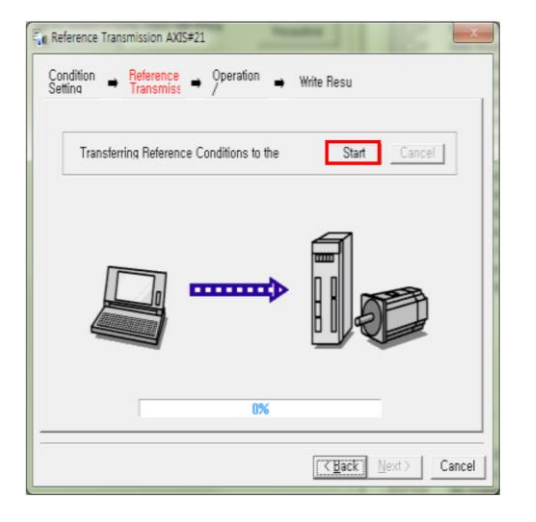

② Next를 선택합니다.

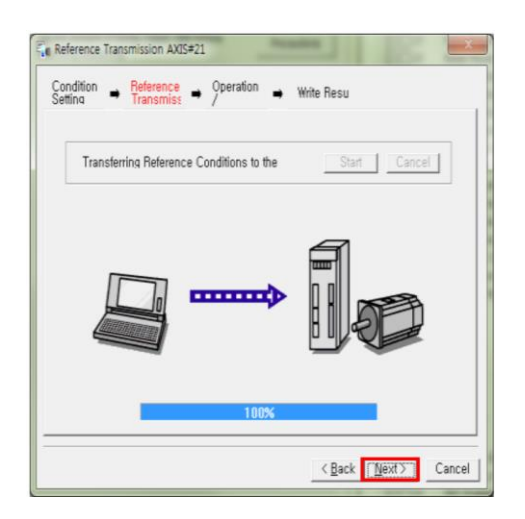

③ Servo On을 선택합니다.

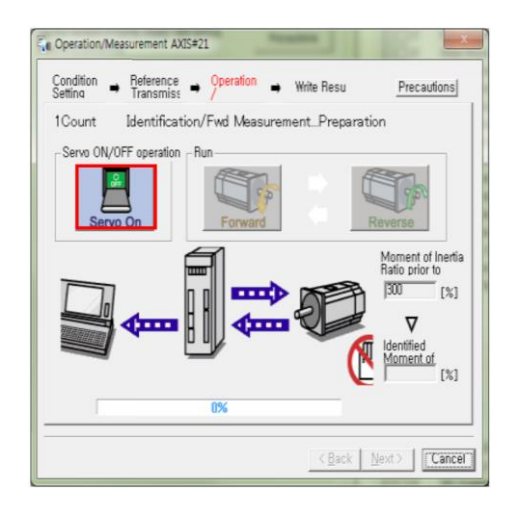

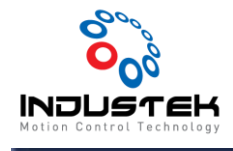

④ Forward를 선택합니다.

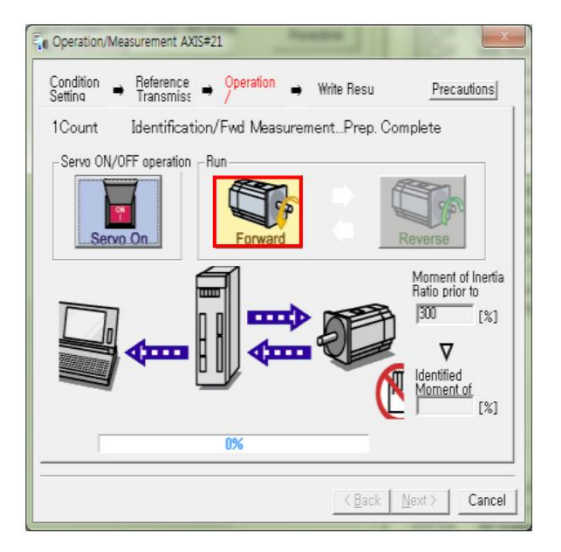

⑤ Forward 진행이 완료되면 Reverse를 선택합니다.

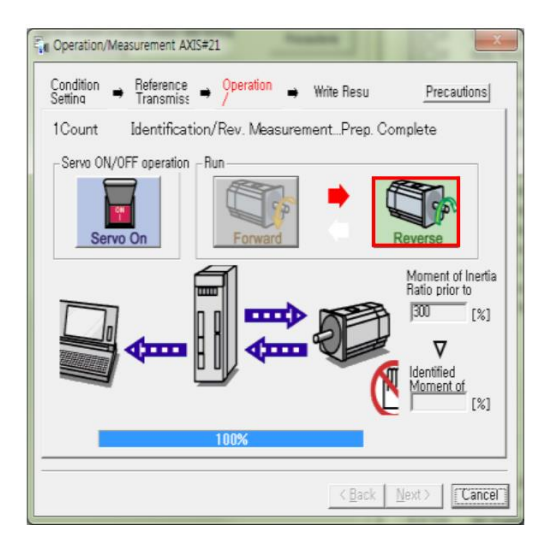

⑥ Reverse 진행이 완료되면 Forward를 선택합니다. (Next 버튼이 활성화될 때까지 반복Test 니다.

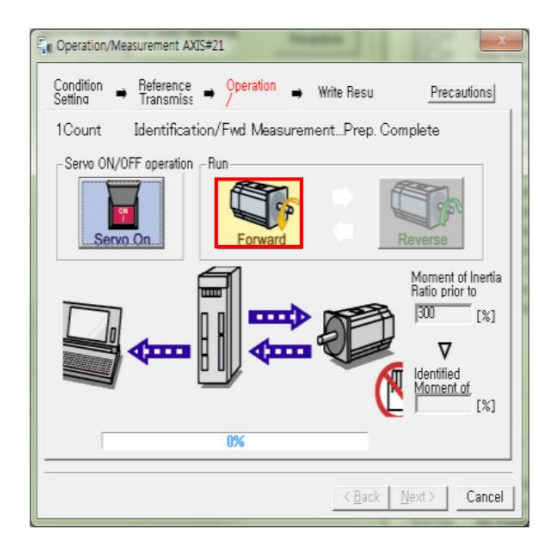

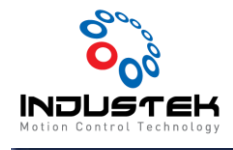

⑦ 반복 Test가 완료됐으면 Next를 선택합니다

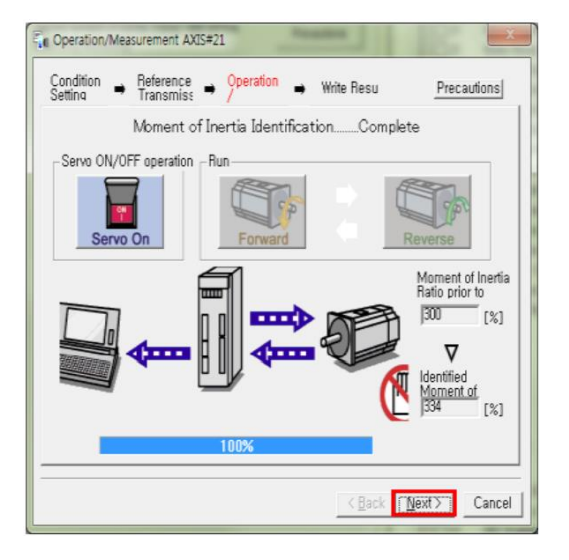

⑧ 관성비가 구해졌으면 Writing Result 선택으로 Driver에 적용시킵니다.

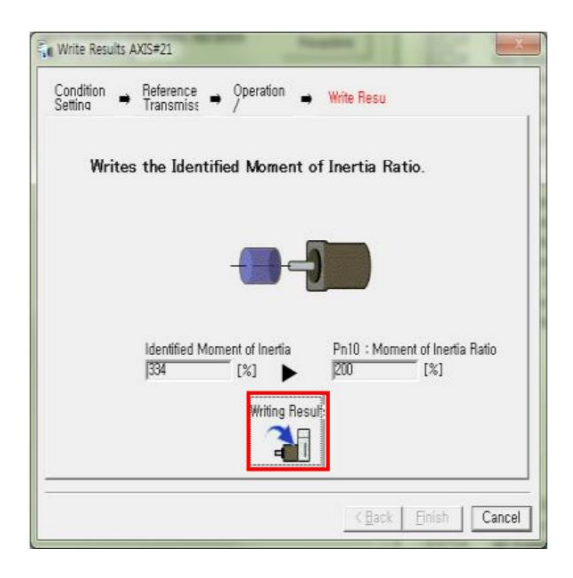

⑨ Finish 선택합니다.

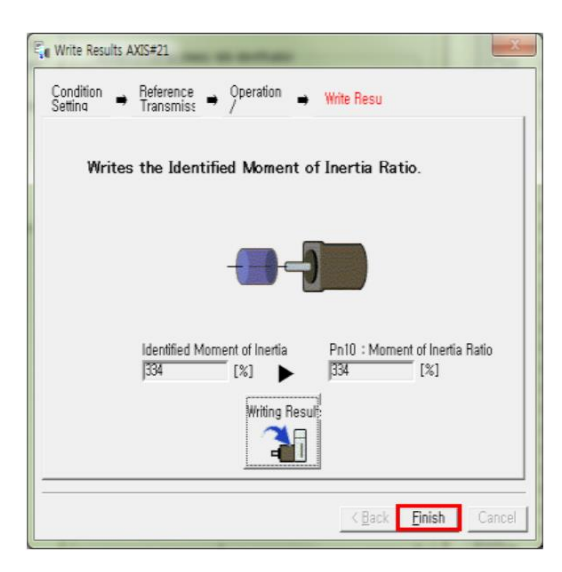

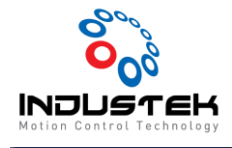

⑩ Parameter가 정상적용 될 수 있도록 Software Reset 합니다.

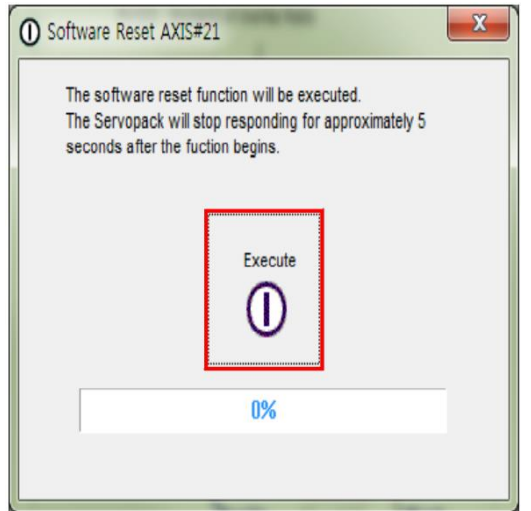

- 3. Auto Tuning
	- 1) Auto Tuning Mode
		- ① Position reference input: 상위 컨트롤러로 구동 진행하며 Tuning 진행
		- ② No reference input: Driver 내에서 구동 진행하여 Auto Tuning 진행

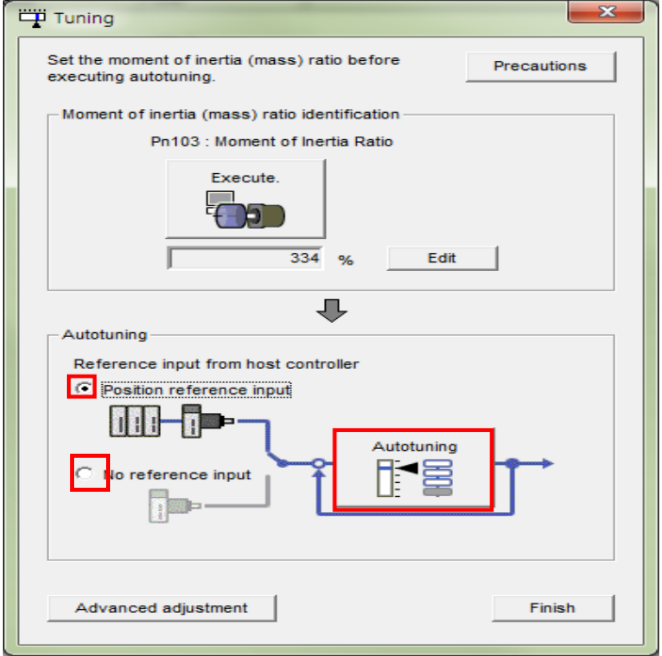

Mode 선택 후 Auto Tuning 선택.

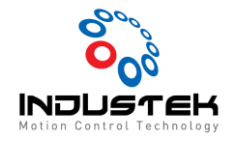

- 2) Tuning 진행
	- ① Servo On을 선택합니다.

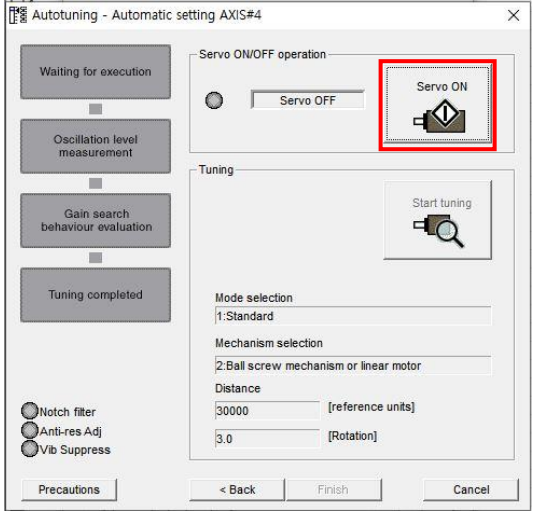

② Start Tuning을 선택하여 Tuning을 진행합니다.

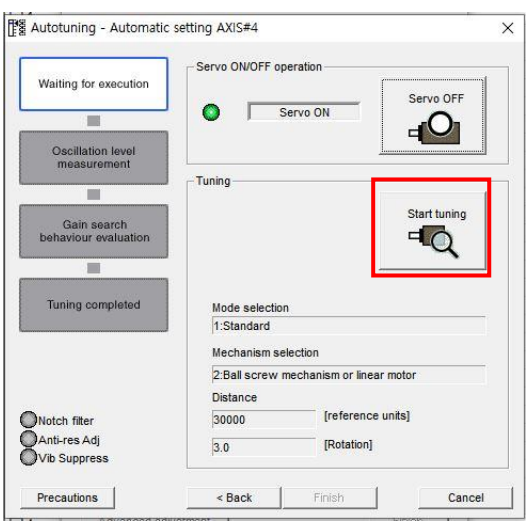

- Position reference input: 상위 컨트롤러로 +/- Jog 이동하여 Tuning 진행
- No reference input: Driver 내에서 Auto Tuning 진행.

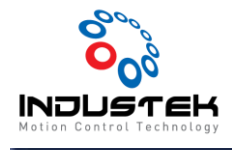

#### ③ Tuning 진행 상태

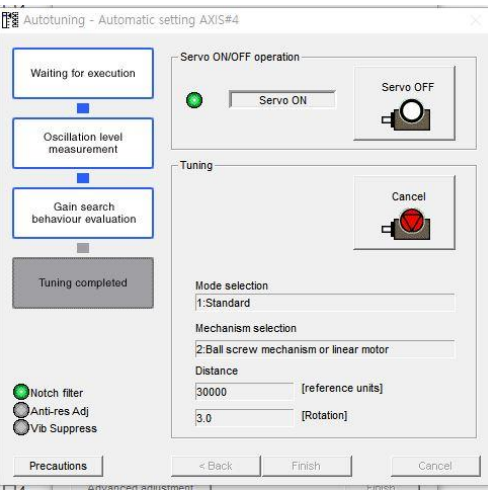

#### ④ Tuning 완료.

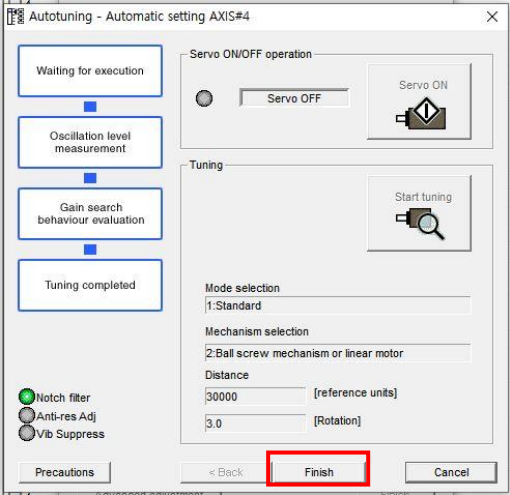

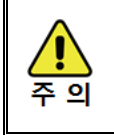